# **Microsoft Office 2010**

#### **Introduction to Computers**

and How to Purchase Computers and Mobile Devices

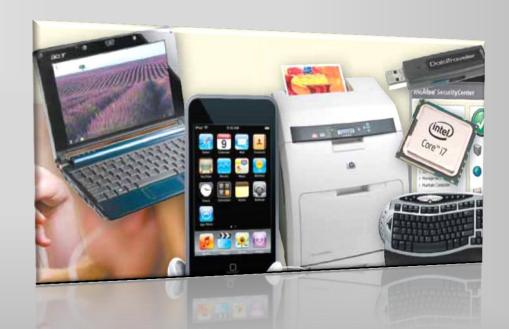

# **Objectives**

- Define the term computer and discuss the four basic computer operations: input, process, output, and storage
- Define data and information
- Identify the differences among desktop computers, notebook computers, and mobile devices
- Explain the primary components of the computer and their use
- Describe the use of hard disks, flash memory, optical discs, and other storage media

# Objectives

- Discuss computer software and explain the difference between system software and application software
- Identify several types of application software
- Discuss the Internet and World Wide Web
- Describe various types of Internet and network attacks and how to protect against them
- Explain how to purchase computers and mobile devices

# What Is a Computer?

- An electronic device, operating under the control of instructions stored in its own memory, that can:
  - Accept data (input)
  - Process the data according to specified rules (process)
  - Produce results (output)
  - Store the results (storage) for future use

### What Is a Computer?

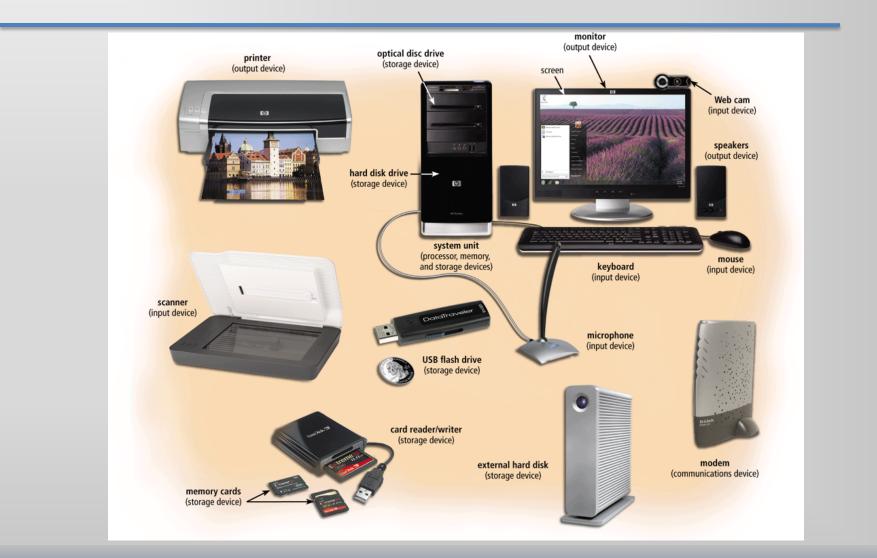

# What is a Computer?

 Four basic operations compromise the information processing cycle

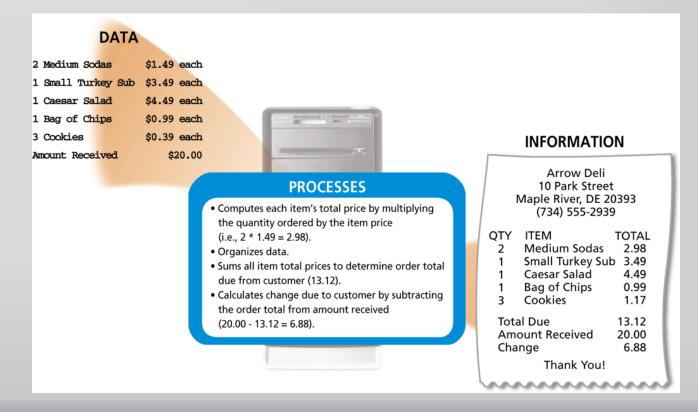

# The Components of a Computer

- The six primary components of a computer are input devices, the processor (control unit and arithmetic/logic unit), memory, output devices, storage devices, and communications devices
- The processor, memory, and storage devices are housed in a box-like case called the system unit
- A peripheral is a device that connects to the system unit and is controlled by the processor in the computer

#### The Components of a Computer

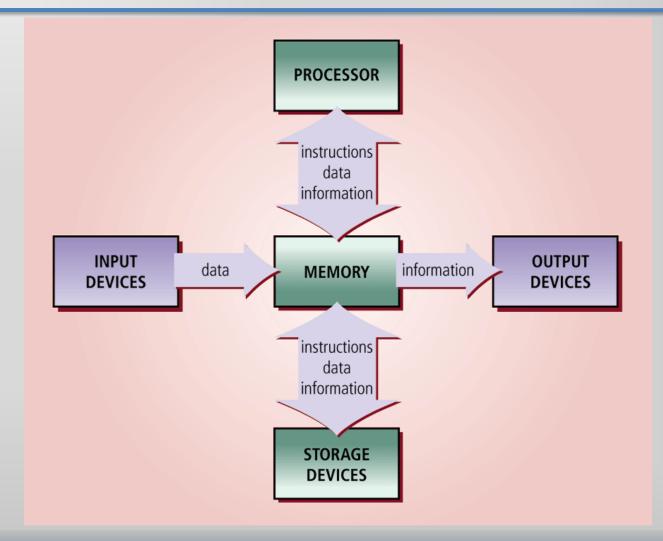

# Personal Computers and Mobile Devices

- A personal computer is a computer that can perform all of its input, processing, output, and storage activities by itself
- A mobile device is a computing device small enough to hold in your hand

# Personal Computers and Mobile Devices

- Desktop computer
- Notebook computer
  - Laptop computer
  - Netbook
  - Tablet PC
- Mobile devices
  - Smart phone
  - Portable media player
  - Digital camera

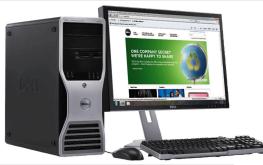

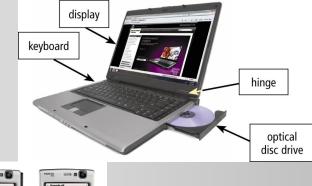

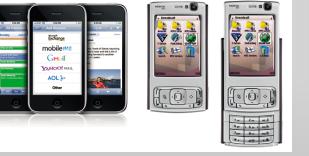

### **Input Devices**

- An input device is any hardware component that allows you to enter data and instructions into a computer
  - A keyboard is an input device that contains keys users press to enter data and instructions into the computer
  - A stylus is a small metal or plastic device that looks like a tiny ink pen, but uses pressure instead of ink
  - A mouse is a pointing device that fits comfortably under the palm of your hand
  - Most notebook computers have a touchpad, a small, flat, rectangular pointing device

#### **Input Devices**

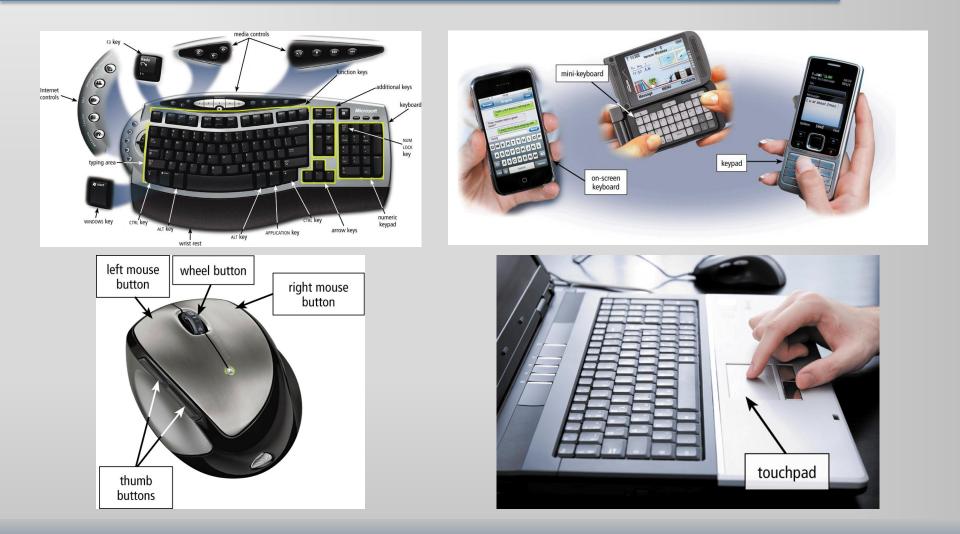

# **Input Devices**

Other input for mobile devices

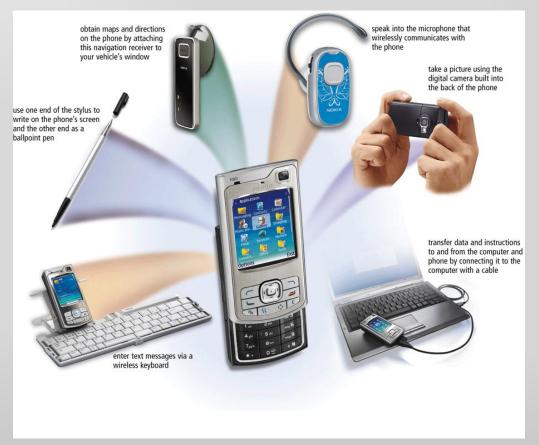

# System Unit

- The system unit is a case that contains electronic components of the computer used to process data
  - The processor (CPU) interprets and carries out the basic instructions that operate a computer
    - Arithmetic/logic unit
  - Memory (RAM) consists of electronic components that store instructions waiting to be executed and data needed by those instructions

# System Unit

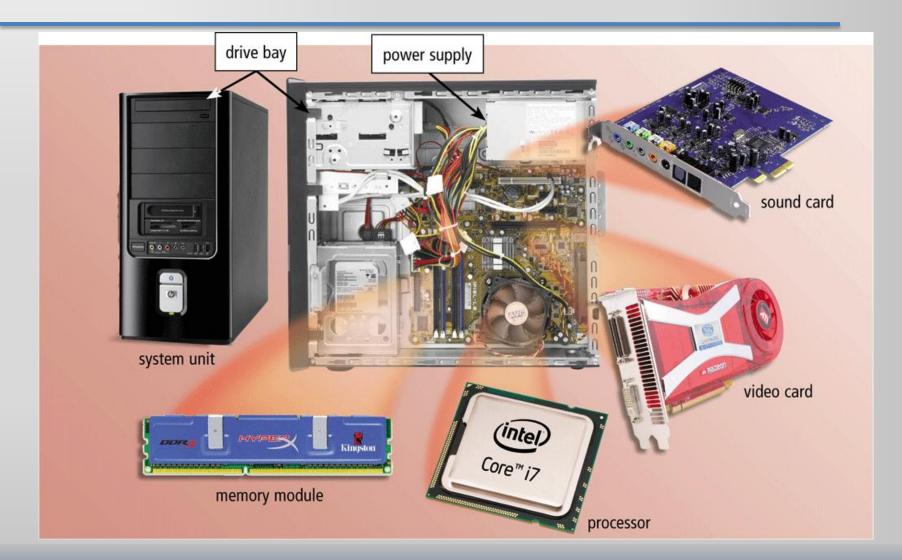

# **Output Devices**

- Output devices are hardware components that convey information to one or more people
- A printer is an output device that produces text and graphics on a physical medium such as paper
  - Ink-jet printer
  - Photo printer
  - Laser printer
  - Multifunction peripheral (all-in-one device)

#### **Output Devices**

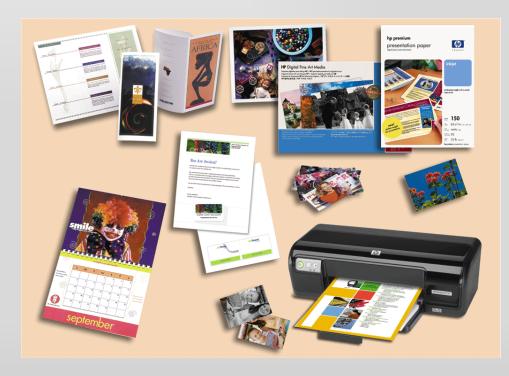

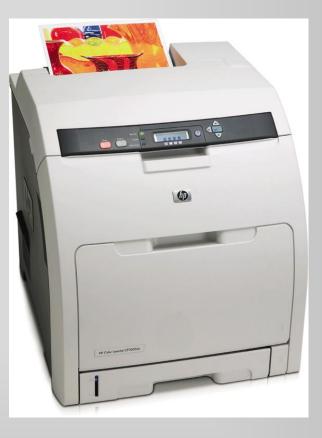

# **Display Devices**

- A display device is an output device that visually conveys text, graphics, and video information
  - LCD monitors use a liquid crystal display to produce images on the screen

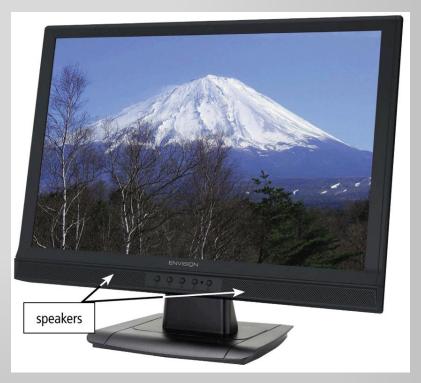

# **Display Devices**

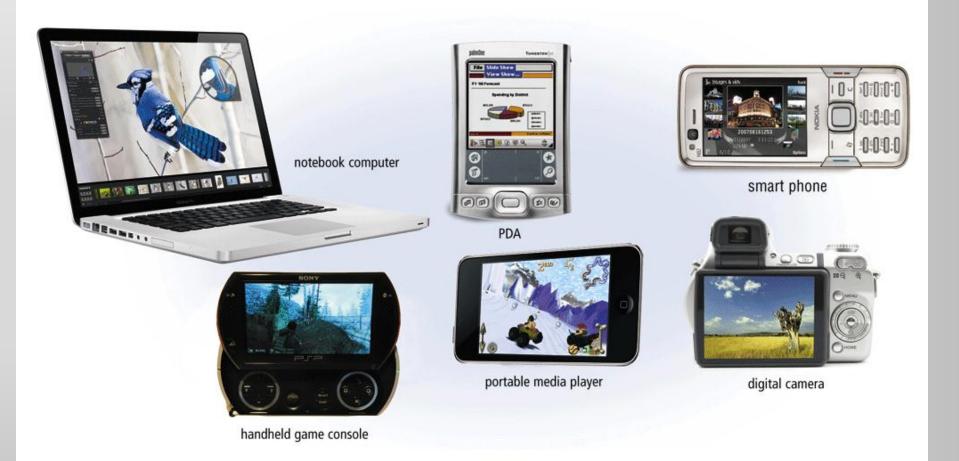

- A storage device is the computer hardware that records and/or retrieves items to and from storage media
- A hard disk is a storage device that contains one or more inflexible, circular platters that use magnetic particles to store data, instructions, and information
  - Sectors
  - Tracks

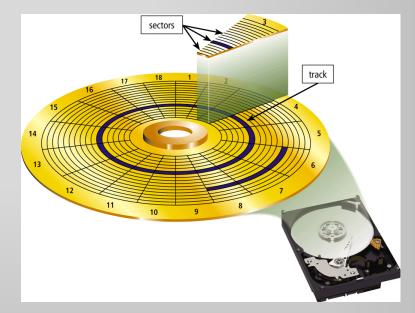

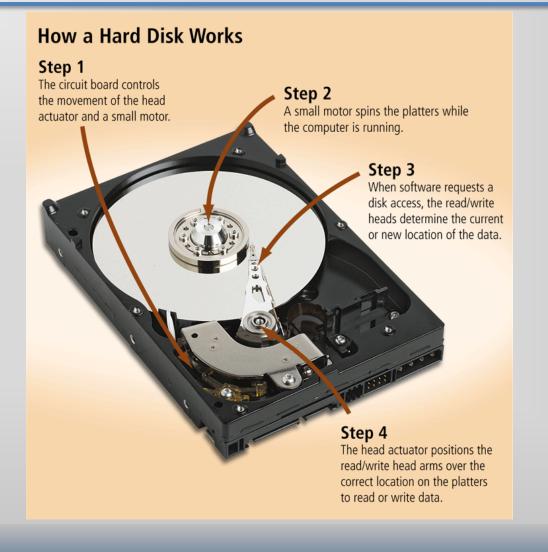

- An external hard disk is a separate freestanding hard disk that connects with a cable to a port on the system unit or communicates wirelessly
- A removable hard disk is a hard disk that you insert and remove from a drive

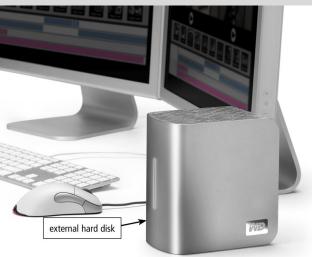

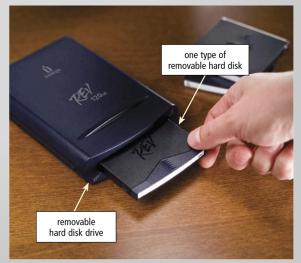

- Flash memory is a type of memory that can be erased electronically and rewritten
  - Solid state media
  - A solid state drive (SSD) is a storage device that typically uses flash memory to store data, instructions, and information

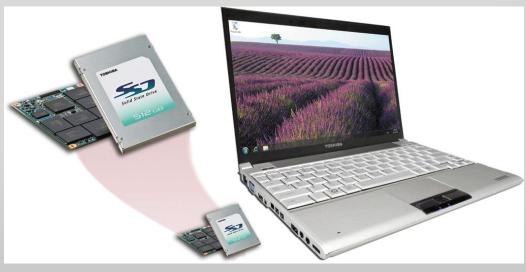

 A memory card is a removable flash memory device, usually no bigger than 1.5 inches in height or width, that you insert and remove from a slot in a computer, mobile device, or card reader/writer

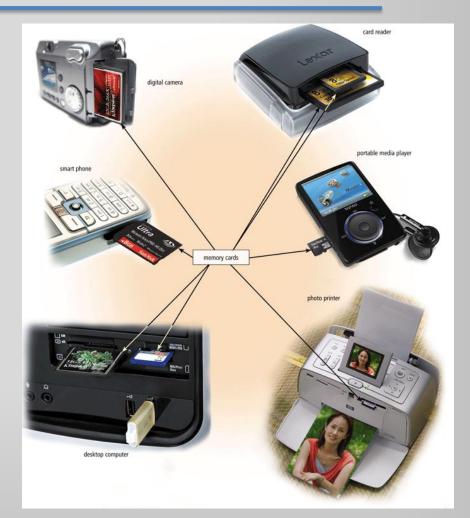

- A USB flash drive, sometimes called a thumb drive, is a flash memory storage device that plugs into a USB port on a computer or mobile device
- An ExpressCard module is a removable device mobile device that fits in an ExpressCard slot

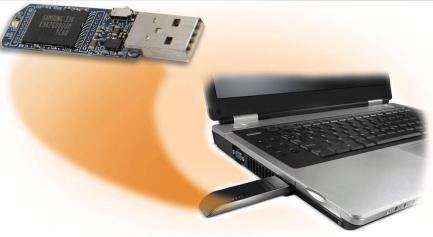

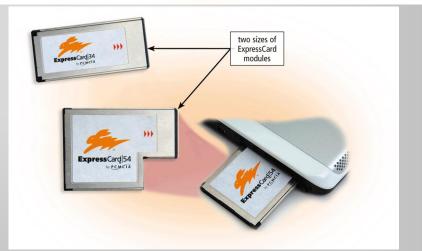

 An optical disc is a flat, round, portable metal disc with a plastic coating

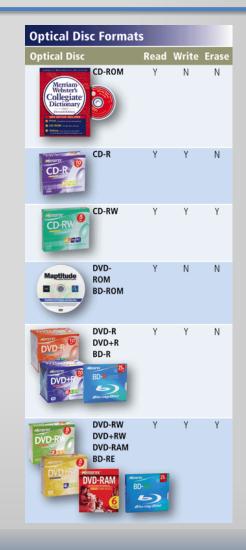

 Cloud storage is an Internet service that provides hard disk storage to computer users

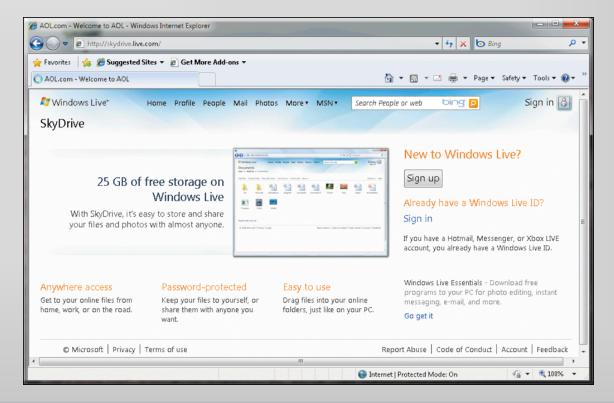

## **Communications Devices**

- A communications device is a hardware component that enables a computer to send (transmit) and receive data, instructions, and information to and from one or more computers or mobile devices
  - Transmission media

- Software, also called a program, consists of a series of related instructions, organized for a common purpose, that tells the computer what tasks to perform and how to perform them
  - Graphical user interface
  - Web application
- System software consists of programs to control the operations of computer and its devices
  - Operating system
  - Utility program

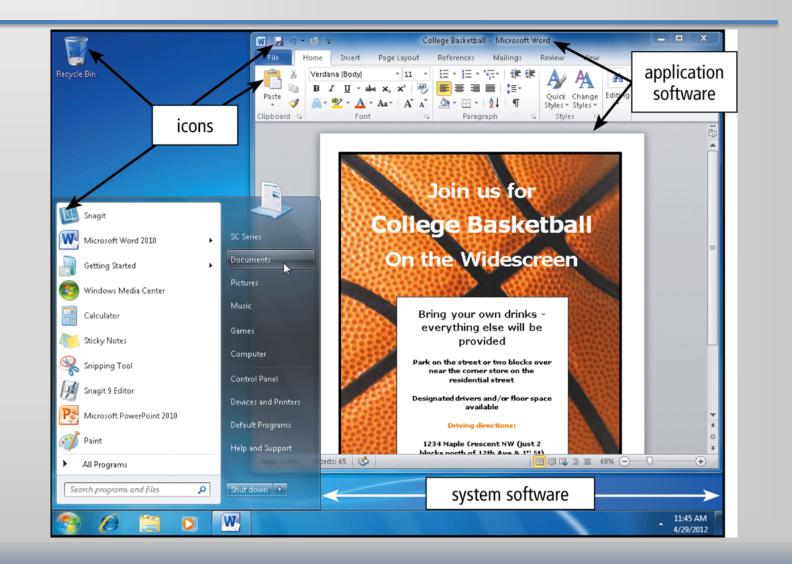

- Application software consists of programs designed to make users more productive and/or assist them with personal tasks
  - Word processing
  - Presentation
  - Spreadsheet
  - Database
  - E-mail

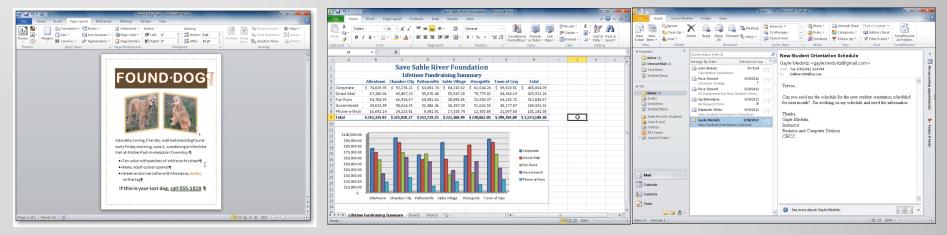

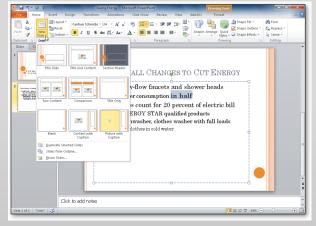

| File<br>Prved<br>port |           |                             | L File      | Fields T<br>Excel Text<br>File | XML PE<br>File or X<br>Export | OF E-mail 📑 Mo | rd Merge      | Replies       |           |         | ◎ ?    |
|-----------------------|-----------|-----------------------------|-------------|--------------------------------|-------------------------------|----------------|---------------|---------------|-----------|---------|--------|
| Т                     | Client    |                             |             |                                |                               |                |               |               |           |         | ×      |
| 1                     | CL# -     | Client Name •               | Street -    | City -                         | State •                       | Postal Code •  | Amount Paid . | Current Due • | Hrs YTD • | BA# • C | k 20 1 |
|                       | BA53      | Bavant Animal Hospital      | 134 Main    | Burles                         | NC                            | 28817          | \$0.00        | \$7,500.00    | 0.00      | 11      | 13     |
|                       | BB32      | Babbage CPA Firm            | 464 Linnell | Austin                         | SC                            | 28796          | \$1,500.00    | \$500.00      | 5.00      | 14      |        |
|                       | BC76      | Buda Community Clinic       | 867 Ridge   | Buda                           | NC                            | 27032          | \$2,500.00    | \$750.00      | 2.50      | 11      |        |
|                       | CJ29      | Catering by Jenna           | 123 Second  | Granger                        | NC                            | 27036          | \$3,000.00    | \$1,000.00    | 15.50     | 27      |        |
|                       | GA74      | Grant Antiques              | 78 Catawba  | Georgetown                     | NC                            | 28794          | \$5,500.00    | \$3,200.00    | 34.50     | 14      |        |
|                       | GF56      | Granger Foundation          | 65 Simpson  | Granger                        | NC                            | 27036          | \$0.00        | \$6,500.00    | 0.00      | 11      |        |
|                       | HC10      | Hendley County Hospital     | 216 Rivard  | Austin                         | SC                            | 28796          | \$3,100.00    | \$1,200.00    | 12.00     | 27      |        |
|                       | KD21      | KAL Design Studio           | 116 Pine    | Georgetown                     | NC                            | 28794          | \$6,000.00    | \$3,200.00    | 30.50     | 14      |        |
|                       | KG04      | Kyle Grocery Cooperative    | 421 First   | Kyle                           | SC                            | 28798          | \$3,200.00    | \$0.00        | 5.00      | 11      |        |
|                       | ME14      | Mike's Electronic Stop      | 234 Gilham  | Georgetown                     | NC                            | 28794          | \$2,500.00    | \$1,500.00    | 8.50      | 27      |        |
| F                     | PJ34      | Patricia Jean Florist       | 345 Magee   | Kyle                           | SC                            | 28798          | \$0.00        | \$5,200.00    | 0.00      | 27      |        |
|                       | SL77      | Smarter Law Associates      | 764 Main    | Burles                         | NC                            | 28817          | \$3,800.00    | \$0.00        | 10.50     | 11      |        |
|                       | TB17      | The Bikeshop                | 346 Austin  | Buda                           | NC                            | 27032          | \$2,750.00    | \$1,200.00    | 14.00     | 27      |        |
| •                     | WE05      | Walburg Energy Alternatives | 12 Polk     | Walburg                        | NC                            | 28819          | \$4,500.00    | \$1,450.00    | 19.50     | 14      |        |
|                       | WS01      | Woody Sporting Goods        | 578 Central | Walburg                        | NC                            | 28819          | \$2,250.00    | \$1,600.00    | 18.50     | 14      |        |
|                       |           |                             |             |                                |                               |                |               |               |           |         |        |
|                       |           |                             |             |                                |                               |                |               |               |           |         |        |
| Ш                     |           |                             |             |                                |                               |                |               |               |           |         |        |
| L                     |           |                             |             |                                |                               |                |               |               |           |         |        |
| II.                   |           |                             |             |                                |                               |                |               |               |           |         |        |
| II.                   |           |                             |             |                                |                               |                |               |               |           |         |        |
| II.                   |           |                             |             |                                |                               |                |               |               |           |         |        |
|                       |           |                             |             |                                |                               |                |               |               |           |         |        |
| Ш                     |           |                             |             |                                |                               |                |               |               |           |         |        |
| Ш                     |           |                             |             |                                |                               |                |               |               |           |         |        |
| IF.                   | Record: M | 1 of 15 + H HO K No Filter  |             | 4                              |                               |                |               |               |           |         | h      |

- A network is a collection of computers and devices connected together, often wirelessly, via communications devices and transmission media
  - Local area network
  - Wide area network

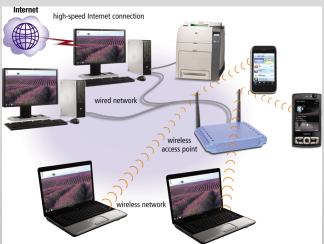

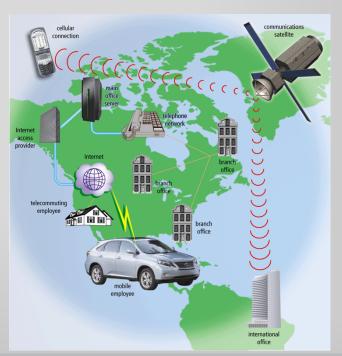

- The Internet is a worldwide collection of networks that links millions of businesses, government agencies, educational institutions, and individuals
  - Internet service provider (ISP)
  - Online service provider (OSP)
  - Wireless Internet service provider (WISP)

- The World Wide Web contains billions of documents called Web pages
  - Web page
  - Web site
  - Web browser
  - Web address
  - Hypertext transfer protocol

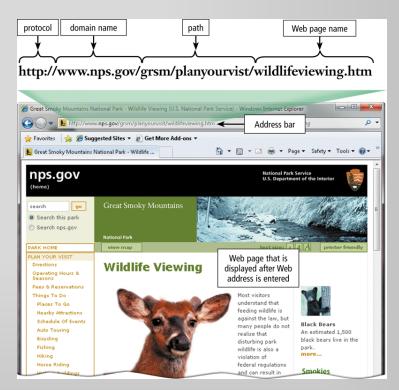

- When you conduct business activities online, you are participating in electronic commerce, also known as e-commerce
  - Business to consumer (B2C)
  - Consumer to consumer (C2C)
  - Business to business (B2B)

## Searching the Web

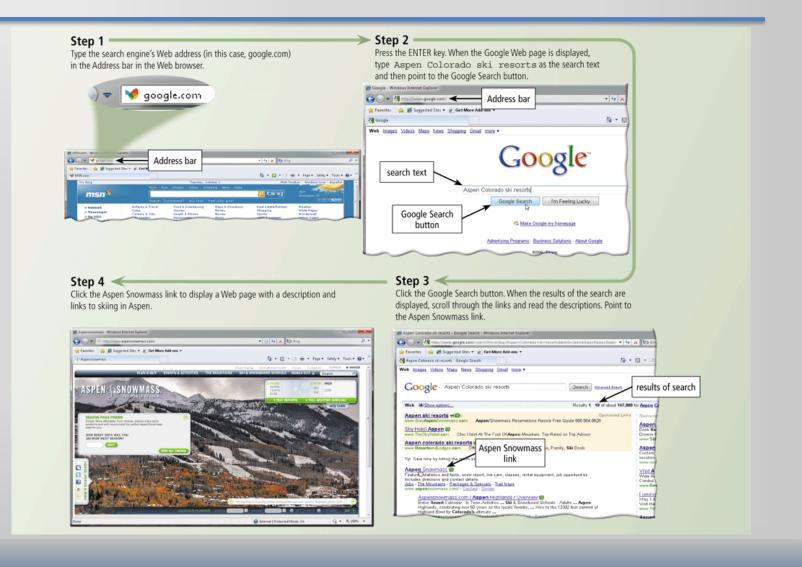

# Computer Viruses and Other Malware

- Computer virus
- Worm
- Trojan horse
- Rootkit
- An antivirus program protects a computer against viruses by identifying and removing any computer viruses found in memory, on storage media, or on incoming files

# Computer Viruses and Other Malware

#### **Tips for Preventing Viruses and Other Malware**

- 1. Never start a computer with removable media inserted in the drives or plugged in the ports, unless the media are uninfected.
- 2. Never open an e-mail attachment unless you are expecting it and it is from a trusted source.
- Set the macro security in programs so that you can enable or disable macros. Enable macros only if the document is from a trusted source and you are expecting it.
- 4. Install an antivirus program on all of your computers. Update the software and the virus signature files regularly.
- 5. Scan all downloaded programs for viruses and other malware.
- 6. If the antivirus program flags an e-mail attachment as infected, delete or quarantine the attachment immediately.
- 7. Before using any removable media, scan the media for malware. Follow this procedure even for shrink-wrapped software from major developers. Some commercial software has been infected and distributed to unsuspecting users.
- 8. Install a personal firewall program.
- 9. Stay informed about new virus alerts and virus hoaxes.

#### How to Purchase a Desktop Computer

- Determine the specific software to use on your computer
- Know the system requirements of the operating system
- Look for bundled software
- Avoid buying the least powerful computer available
- Consider upgrades to the mouse, keyboard, monitor, printer, microphone, and speakers

#### How to Purchase a Desktop Computer

- Determine whether to use a broadband or dial-up connection to access the Internet
- Use a worksheet to compare computers, services, and other considerations
- If you are buying a new computer, you have several purchasing options: buying from a school bookstore, a local computer dealer, a local large retail store, or ordering by mail via telephone or the Web
- If you are buying a used computer, stay with name brands such as Dell, Apple, HP, and Gateway
- If you have a computer and are upgrading to a new one, then consider selling or trading in the old one

#### How to Purchase a Desktop Computer

- Be aware of hidden costs
- Consider more than just price
- Avoid restocking fees
- Use a credit card to purchase a new computer
- Consider purchasing an extended warranty or service plan

### How to Purchase a Notebook Computer

- Determine which computer fits your mobile computing needs
- Purchase a notebook computer with a sufficiently large screen
- Experiment with different keyboards, pointing devices, and digital pens
- Make sure the notebook computer you purchase has an optical disc drive
- If necessary, upgrade the processor, memory, and disk storage at the time of purchase
- The availability of built-in ports and slots and a USB hub on a notebook computer is important

#### How to Purchase a Notebook Computer

- If you plan to use your notebook computer for notetaking at school or in meetings, consider a convertible Tablet PC
- If you purchase a Tablet PC, determine whether you require multi-touch technology
- Purchase a notebook computer with an integrated Web cam
- Check with your wireless carrier to see if it offers netbooks for sale
- Purchase a notebook computer with a built-in wireless network connection

#### How to Purchase a Notebook Computer

- If you plan to use your notebook computer for long periods without access to an electrical outlet, purchase a second battery
- Purchase a well-padded and well-designed carrying case
- If you plan to connect your notebook computer to a video projector, make sure the notebook computer is compatible with the video projector
- For improved security and convenience, consider a fingerprint scanner
- Review the docking capabilities of the Tablet PC

## How to Purchase a Smart Phone

- Choose a wireless carrier and plan that satisfies your needs and budget
- Decide on the size, style, and weight of the smart phone that will work best for you
- Determine whether you prefer a touch screen, keypad, or mini-keyboard
- If you will be synchronizing your smart phone with a program on your computer, select a smart phone that is compatible with the program you wish to use

## How to Purchase a Smart Phone

- Compare battery life
- Make sure your smart phone has enough memory and storage
- Check out the accessories

# How to Purchase a Portable Media Player

- Choose a device with sufficient storage capacity
- Determine which file formats your new portable media player should support and how you will add files to your library
- Consider a portable media player that can play video
- Read reviews about the sound quality on the portable media players you are considering

# How to Purchase a Portable Media Player

- Select a size and style that works best for you
- Check out additional memory cards
- Consider rechargeable batteries
- Stay within your budget

## How to Purchase a Digital Camera

- Determine the type of digital camera that meets your needs
- The digital camera with the highest resolution is not always the best
- Consider size and weight
- Different cameras require different memory cards
- Photo editing features can save you time

# How to Purchase a Digital Camera

- Make sure that you can see the LCD screen easily
- Determine whether your pictures will require you to zoom
- Price is important
- Know your batteries
- Purchase accessories

# Summary

- Define the term computer and discuss the four basic computer operations: input, process, output, and storage
- Define data and information
- Identify the differences among desktop computers, notebook computers, and mobile devices
- Explain the primary components of the computer and their use
- Describe the use of hard disks, flash memory, optical discs, and other storage media

# Summary

- Discuss computer software and explain the difference between system software and application software
- Identify several types of application software
- Discuss the Internet and World Wide Web
- Describe various types of Internet and network attacks and how to protect against them
- Explain how to purchase computers and mobile devices

# **Microsoft Office 2010**

### **Introduction to Computers**

Complete

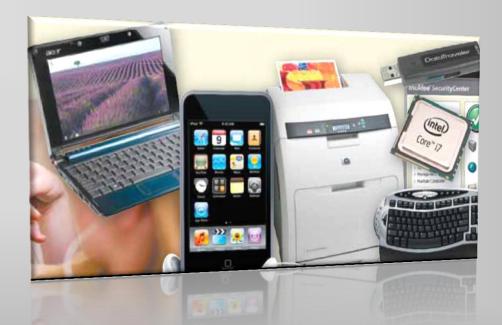